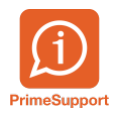

[Base de connaissances](https://support.primetechnologies.ch/fr/kb) > [Questions fréquentes](https://support.primetechnologies.ch/fr/kb/questions-fr-quentes) > [ProConcept](https://support.primetechnologies.ch/fr/kb/proconcept) > [Saisir un autre titulaire du](https://support.primetechnologies.ch/fr/kb/articles/saisir-un-autre-titulaire-du-compte-pour-un-paiement-cr-ancier) [compte pour un paiement créancier](https://support.primetechnologies.ch/fr/kb/articles/saisir-un-autre-titulaire-du-compte-pour-un-paiement-cr-ancier)

## Saisir un autre titulaire du compte pour un paiement créancier

Anthony Malerba - 2021-10-21 - [Commentaire \(1\)](#page--1-0) - [ProConcept](https://support.primetechnologies.ch/fr/kb/proconcept)

## **Problème**

Le créancier dans ProConcept est "Restaurant de la Croix Blanche" mais le titulaire du compte à qui on doit faire le paiement est différent, par exemple le nom du propriétaire.

## **Solution**

Se positionner sur la référence financière concernée (objet "Fournisseurs", onglet "Références financières").

Cliquer sur le bouton "Adresse" en bas à gauche de l'écran, puis faire un clic droit sur le champ "Adresse" pour sélectionner la commande de recherche "Recherche de toutes les adresses".

Sélectionner l'adresse du propriétaire (titulaire du compte).

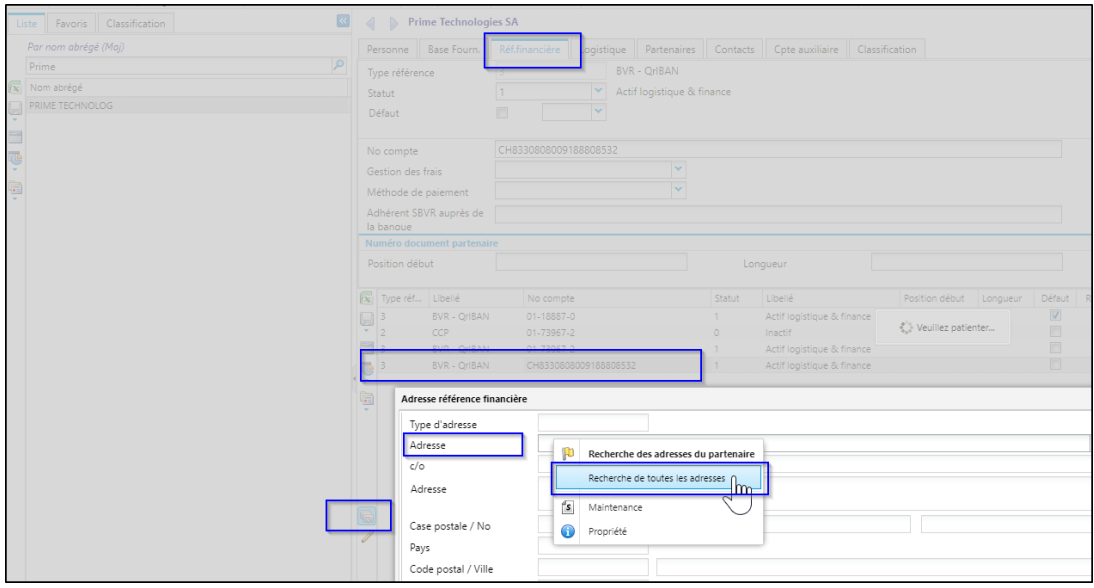